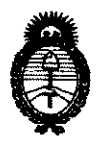

**Ministerio de Salud**  Secretaría de Políticas, Regulación e Institutos A.N.M.A.T.

 $0489$ **DISPOSICIÓN Nº** 

## BUENOS AIRES, **25 ENE 2012**

VISTO el Expediente Nº 1-47-12972-11-7 del Registro de esta Administración Nacional de Medicamentos, Alimentos y Tecnología Médica (ANMAT), y

#### CONSIDERANDO:

Que por las presentes actuaciones Philips Argentina S.A. solicita se autorice la inscripción en el Registro Productores y Productos de Tecnología Médica (RPPTM) de esta Administración Nacional, de un nuevo producto médico.

Que las actividades de elaboración y comercialización de productos médicos se encuentran contempladas por la Ley 16463, el Decreto 9763/64, y MERCOSUR/GMC/RES. Nº 40/00, incorporada al ordenamiento jurídico nacional por Disposición ANMAT Nº 2318/02 (TO 2004), y normas complementarias.

Que consta la evaluación técnica producida por el Departamento de Registro.

Que consta la evaluación técnica producida por la Dirección de Tecnología Médica, en la que informa que el producto estudiado reúne los requisitos técnicos que contempla la norma legal vigente, y que los estabiecimientos declarados demuestran aptitud para la elaboración y el control de calidad del producto cuya inscripción en el Registro se solicita.

Que los datos identificatorios característicos a ser transcriptos en los proyectos de la Disposición Autorizante y del Certificado correspondiente, han sido convalidados por las áreas técnicas precedentemente citadas.

Que se ha dado cumplimiento a los requisitos legales y formales que contempla la normativa vigente en la materia.

Que corresponde autorizar la inscripción en el RPPTM del producto médico objeto de la solicitud. Que corr<br>médico objeto de la se

၂၂

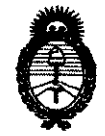

o 4 a 9

**Ministerio de Salud**  Secretaría de Políticas, Regulación e Institutos A.N.M.A.T.

Que se actúa en virtud de las facultades conferidas por los Artículos 8°, inciso 11) y 100, inciso i) del Decreto 1490/92 y por el Decreto 425/10.

Por ello;

## EL INTERVENTOR DE LA ADMINISTRACIÓN NACIONAL DE MEDICAMENTOS, ALIMENTOS Y TECNOLOGÍA MÉDICA DISPONE:

ARTICULO 1°- Autorízase la inscripción en el Registro Nacional de Productores y Productos de Tecnología Médica (RPPTM) de la Administración Nacional de Medicamentos, Alimentos y Tecnología Médica del producto médico de marca Philips, nombre descriptivo Sistema de gestión de datos para ginecología y obstetricia y nombre técnico Sistemas de Gestión de Datos, para Obstetricia, de acuerdo a lo solicitado, por Philips Argentina S.A., con los Datos Identificatorios Característicos que figuran como Anexo I de la presente Disposición y que forma parte integrante de la misma.

ARTICULO 20 - Autorízanse los textos de los proyectos de rótulo/s y de instrucciones de uso que obran a fojas 4 y 5 a 16 respectivamente, figurando como Anexo II de la presente Disposición y que forma parte integrante de la misma.

ARTICULO 30 - Extiéndase, sobre la base de lo dispuesto en los Artículos precedentes, el Certificado de Inscripción en el RPPTM, figurando como Anexo III de la presente Disposición y que forma parte integrante de la misma

ARTICULO 40 - En los rótulos e instrucciones de uso autorizados deberá figurar la leyenda: Autorizado por la ANMAT, PM-ll03-109, con exclusión de toda otra leyenda no contemplada en la normativa vigente.

ARTICULO 50- La vigencia del Certificado mencionado en el Artículo 30 será por cinco (5) años, a partir de la fecha impresa en el mismo.

 $\sqrt{ }$ 

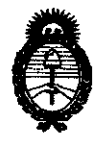

 $0489$ 

**OISPOSICIÓN Nº** 

**Ministerio de Salud**  Secretaría de Políticas, Regulación e Institutos A.N.M.A.T.

ARTICULO 60 - Regístrese. Inscríbase en el Registro Nacional de Productores y Productos de Tecnología Médica al nuevo producto. Por Mesa de Entradas notifíquese al interesado, haciéndole entrega de copia autenticada de la presente Disposición, conjuntamente con sus Anexos 1, II Y III. Gírese al Departamento de Registro a los fines de confeccionar el legajo correspondiente. Cumplido, archívese.

Expediente Nº 1-47-12972-11-7

DISPOSICIÓN Nº

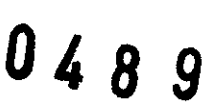

Dr. OTTO A. ORSINGHER **SUII-INTERVENTOR** .A.l'I.J!oLA.T.

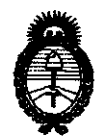

Ministerio de Salud Secretaría de Políticas, Regulación e Institutos A.N.M.A.T.

#### ANEXO I

DATOS IDENTIFICATORIOS CARACTERÍSTICOS del RRODUCTO MÉDICO inscripto en el RPPTM mediante DISPOSICIÓN ANMAT Nº ...

Nombre descriptivo: Sistema de gestión de datos para ginecología y obstetricia. Código de identificación y nombre técnico UMDNS: 17-939 - Sistemas de Gestión de Datos, para Obstetricia.

Marca de (los) producto(s) médico(s): Philips.

Clase de Riesgo: Clase III.

Indicación/es autorizada/s: Diseñado para el proceso de atención ginecológica y obstétrica, mediante una combinación de un sistema de alarma y vigilancia externo, con el almacenamiento completo de datos y la documentación de paciente en un único sistema. Proporciona toda la información necesaria para documentar y administrar los cuidados de la madre y del recién nacido en el servicio materno-infantil. En el entorno de obstetricia, OB TraceVue se ha diseñado para recopilar y mostrar información de pacientes para fines de vigilancia, alarmas, ayuda al diagnóstico y almacenamiento / archivo, desde la primera visita anteparto hasta el parto y el alta.

MOdelo/s: OB TraceVue Rev. G.OO (865342, 865344, 865345).

Condición de expendio: Venta exclusiva a profesionales e instituciones sanitarias. Nombre del fabricante: Philips Medizin Systeme Böblingen GmbH.

Lugar/es de elaboración: Hewlett-Packard - Str. 2, 71034 Böblingen, Alemania.

Expediente N° 1-47-12972-11-7 DISPOSICIÓN NO  $0489$ 

 $\left[ \int_{\mathbb{R}^2} \left| \int_{\mathcal{X}} \mathcal{W} \right| \, d\mu \right]$ 

ORSINGHFR **SU \_\_ INTERVENTOR .... :N ..... A.T.** 

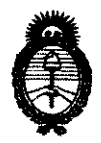

Ministerio de Salud Secretaría de Políticas, Regulación e Institutos A.N.M.A.T.

ANEXO II

TEXTO DEL/LOS RÓTULO/S e INSTRUCCIONES DE USO AUTORIZADO/S del PRODUCTO MÉDICO inscripto en el RPPTM mediante DISPOSICIÓN ANMAT Nº 

Manings

Dr. OTTO A. ORSINGHER SUB-INTERVENTOR

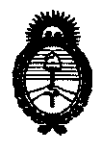

**Ministerio de Salud**  Secretaría de Políticas, Regulación e Institutos A.N.M.A.T.

#### ANEXO III

#### **CERTIFICADO**

Expediente NO: 1-47-12972-11-7

El Interventor de la Administración Nacional de Medicamentos, Alimentos y **Thología M**édica (ANMAT) certifica que, mediante la Disposición N<sup>o</sup> ........, y de acuerdo a lo solicitado por Philips Argentina S.A., se autorizó la inscripción en el Registro Nacional de Productores y Productos de Tecnología Médica (RPPTM), de un nuevo producto con los siguientes datos identificatorios característicos:

Nombre descriptivo: Sistema de gestión de datos para ginecología y obstetricia.

Código de identificación y nombre técnico UMDNS: 17-939 - Sistemas de Gestión de Datos, para Obstetricia.

Marca de (los) producto(s) médico(s): Philips.

Clase de Riesgo: Clase III.

Indicación/es autorizada/s: Diseñado para el proceso de atención ginecológica y obstétrica, mediante una combinación de un sistema de alarma y vigilancia externo, con el almacenamiento completo de datos y la documentación de paciente en un único sistema. Proporciona toda la información necesaria para documentar y administrar los cuidados de la madre y del recién nacido en el servicio materno-infantil. En el entorno de obstetricia, OB TraceVue se ha diseñado para recopilar y mostrar información de pacientes para fines de vigilancia, alarmas, ayuda al diagnóstico y almacenamiento / archivo, desde la primera visita anteparto hasta el parto y el alta.

Modelo/s: OB TraceVue Rev. G.OO (865342, 865344, 865345).

Condición de expendio: Venta exclusiva a profesionales e instituciones sanitarias. Nombre del fabricante: Philips Medizin Systeme Boblingen GmbH. Nombre del fabricante: Ph<br>Lugar/es de elaboración: I

Lugar/es de elaboración: Hewlett-Packard - Str. 2, 71034 Boblingen, Alemania.

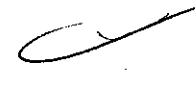

*r* 

 $\textcolor{red}{\textbf{0}}$ 

Se extiende a Philips Argentina S.A. el Certificado PM-1103-109, en la Ciudad de Buenos Aires, a ... 2.5. ENE.. 2012..., siendo su vigencia por cinco (5) años a contar de la fecha de su emisión.

DISPOSICIÓN NO DISPOSICIÓN I

 $0.489$ 

 $\mu$ linger

**Dr. OTTO A. ORSINGHER<br>SUB-INTERVENTOR A.N.M.A.T.** 

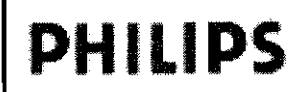

PROYECTO DE RÓTULO Anexo II**OB** 4 8

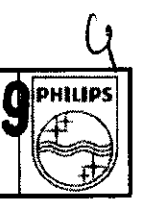

**SISTEMA OB Tracevue** 

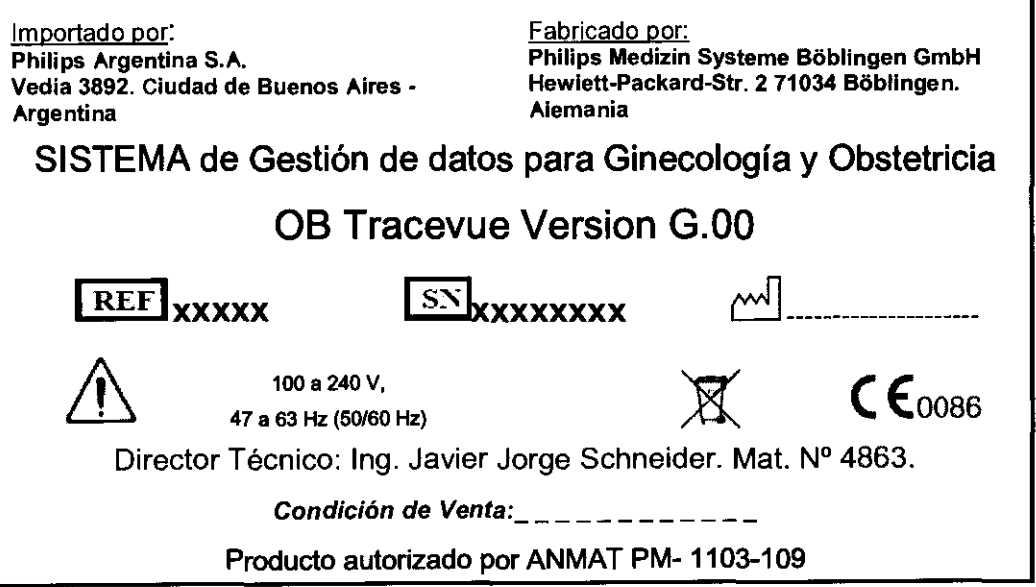

EDUARDO MÓXOSIAN Apoderddo Philips Argentina-Healthcare

ING. JAVIER SCHNELUE. Página 1 de 1

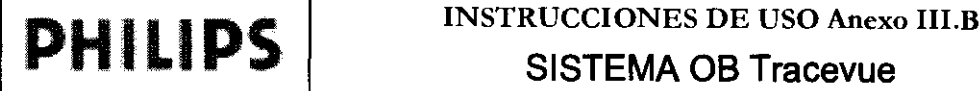

# $0\vert\!\!\vert\!\!\vert\Delta$

#### SISTEMA 08 Tracevue

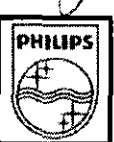

Importado por: Philips Argentina S.A. Vedla 3892. Ciudad de Suenos Aires· Argentina

Fabricado por: Philips Medizin Systeme Soblingen GmbH Hewlett·Packard-Str. 2 71034 Sobllngen. Alemania

SISTEMA de Gestión de datos para Ginecología y Obstetricia

08 Tracevue versión G.OO

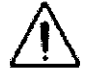

100 a 240 V,

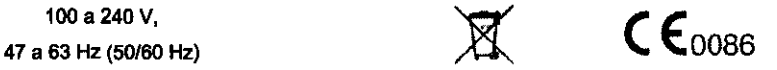

Director Técnico: Ing. Javier Jorge Schneider. Mat. Nº 4863.

Condición de Venta: \_ \_\_\_\_\_\_\_\_\_\_ \_

#### Producto autorizado por ANMAT PM- 1103-109

#### **ADVERTENCIAS**

- Estas Instrucciones de uso pueden hacer referencia a productos de otros fabricantes que no son Philips.
- Microsoft y Windows son marcas comerciales estadounidenses de Microsoft Corp. Los demás productos y nombres de empresas mencionados pueden ser marcas comerciales de sus respectivos propietarios .
- El software OB TraceVue está diseñado para ejecutarse en PCs HP con sistema operativo Windows 2003 Server/XP Professional. Philips ha especificado y probado los requisitos previos reales de hardware (modelo de PC, requisitos de memoria, etc.) y están sujetos a cambios .
- .,. 08 TraceVue sólo debe ser utilizado por, o bajo la supervisión directa de un médico con licencia .
- .,. Un PC 08 TraceVue utilizado cerca de una paciente debe estar conectado a un transformador de aislamiento .
- Como sucede con cualquier sistema electrónico de administración de datos, un fallo en los componentes del sistema puede originar la pérdida de los datos almacenados o del acceso a dichos datos.

#### 3.2 Indicaciones de uso

El sistema 08 TraceVue esta diseñado para el proceso de atención ginecológica y obstétrica, mediante una combinación de un sistema de alarma y vigilancia externo, con el almacenamiento completo de datos y la documentación de paciente en un único sistema. Proporciona toda la información necesaria para documentar y administrar los cuidados de la madre y del recién nacido en el servicio materno-infantil.

#### 3.3 Hardware y software del Sistema

#### **Especificaciones**

- Hardware Cliente 08 TraceVue: PC de sobremesa, 1024 K, ratón, adaptador de red Ethertwist, dos puertos serie RS232 con bufer, un puerto paralelo, unidad de CD-ROM/DVD, tarjeta gráfica, disco duro, tarjeta de sonido.

Servidor interno estándar 08 TraceVue: PC de sobremesa, 2048 M8, ratón, adaptador de red Ethertwist, do puertos serie RS232 con búfer, un puerto paralelo, tarjeta gráfica, unidad de

CD-ROM/DVD, disco duro y tarjeta de sonido.

Servidor externo estándar 08 TraceVue: PC de sobremesa, 2048 M8, ratón, adaptador de red Ethertwist, dos puertos serie RS232 con bufer, un puerto paralelo. unidad de CD-ROM/DVD, tarjeta gr disco duro, tarjeta de sonido y unidad de cinta US8 interna o externa para backup.

instrucciones de Uso de Uso de Uso de EDUARDO MOKOR E EDUARDO MOKOR E DE EDUARDO MOKOR E DE ESTADO E DE ESTADO<br>La producciones de Uso Apoderado Philips Argentina- Healthcare

#### **PHILIPS** SISTEMA OB Tracevue INSTRUCCIONES DE USO Anexo III.B

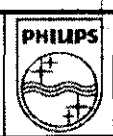

(  $\varphi$ 

489

- Software Cliente OB TraceVue: sistema operativo cliente Windows XP Professional, licencia de acceso de cliente de MS y software de base de datos. Requiere las licencias apropiadas del software

OB TraceVue, dependiendo de la configuración del sistema.

Servidor inlemo estándar OB TraceVue: sistema operativo Windows Server 2003 y software de base de datos. Requiere las licencias apropiadas del software 06 TraceVue, dependiendo de la configuración del sistema. Servidor externo estándar OB TraceVue: sistema operativo Windows Server 2003, licencia de acceso de cliente de MS y software de base de datos. Requiere las licencias apropiadas del software OB TraceVue, dependiendo

#### 3.4.3.9;

#### Bloquear y desbloquear un PC

de la configuración del sistema.

Para comenzar a utilizar OB TraceVue, deberá desbloquear el PC e iniciar una sesión. Esta acción le identificará como el usuario actual de ese PC. Se le atribuirán todas las notas y entradas que realice o el acuse de recibo de alarmas, mientras su nombre aparezca en el campo Usuario del panel de paciente. Vuelva siempre a bloquear el PC antes de abandonarlo, con el fin de evitar el uso no autorizado de su nombre.

La pantalla de inicio de sesión también muestra lo siguiente:

- Nombre del sistema OB TraceVue.

- Nombre de la unidad de cuidados a la que pertenece el PC actual.

- Nombre del PC actual.

Para desbloquear un PC bloqueado:

1. Si la pantalla de inicio de sesión está oculta, haga elic en cualquier parte de la pantalla para volver a mostrarla.

2. Escriba su nombre en el campo Usuario o despliegue la lista de usuarios y haga elic en su nombre, si se encuentra disponible. Su nombre aparecerá en la lista de usuarios si se le asigna a los PCs de la unidad de cuidados.

En función de cómo esté configurado el sistema, el usuario podrá:

\_ ver el nombre de cuenta del ordenador, en lugar de tener que usar su propio nombre en el campo de usuario.

\_ firmar en 08 TraceVue automáticamente sin pasar por la pantalla de inicio de sesión.

Esto ocurre si se utiliza la función de 'inicio de sesión único' cuando se inicia una sesión de

08 TraceVue en un PC o en una sesión de terminal. Debe haber iniciado sesión en Windows (puede comprobarlo en la configuración de usuario de 08 TraceVue) y, además, estar configurado como un usuario integrado.

3. Sitúe el cursor en la casilla de la contraseña e introduzca la suya prestando atención a mayúsculas y minúsculas.

4. Pulse Aceptar.

5. Haga elic siempre en para volver a bloquear el PC antes de abandonarlo. El candado cerrado indica que el PC está bloqueado.

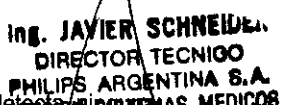

Algunos PCs pueden configurarse para bloquear automáticamente OB TraceVue si no se defensa in a RAGENTINA S.A.<br>Acción por parte del unus de decembre de la continua de la continua de la continua de la continua de la contin acción por parte del usuario durante un tiempo establecido. Sin embargo, ésta es una medida de adicional. El usuario es responsable de bloquear el PC al abandonarlo. Si ningún usuario ha iniciado una sesión, podrá utilizar la tecla Ocultar para ocultar esta pantalla de inicio de sesión o esperar 10 segundos a que la pantalla se oculte por sí misma (ocultación automática).

Cada PC puede tener una configuración predeterminada a la que puede volver cuando esté ejecut**e**ndo OB <sub>.</sub>.../<br>TraceVue sin que ningún usuario haya iniciado una sesión o después de un cierre de sesión avtomát<del>ico o</del> manual. Esto se denomina conjunto de ajustes predeterminados. Este conjunto determina:

Instrucciones de Uso **Instrucciones de Uso** en EDUARDO MOKOSIAN Apoder P<del>hilip</del>s Argentina <del>\Health</del>care

áglna 2 de 12

## **PHILIPS** INSTRUCCIONES DE USO Anex SISTEMA 08 Tracevue

- la pantalla de vigilancia de camas múltiples que utiliza el PC.
- la pantalla (traza única, pizarra, etc.) que el PC toma como predeterminada.
- si los datos de paciente aparecen en el PC.
- la sonoridad de las alarmas en el PC.

Si el conjunto de ajustes predeterminados del PC es efectivo, se muestra el nombre de dicho conjunto en lugar de un nombre de usuario. El PC puede aparecer en la lista de distribución de alarmas.

#### Configurar las conexiones del monitor fetal

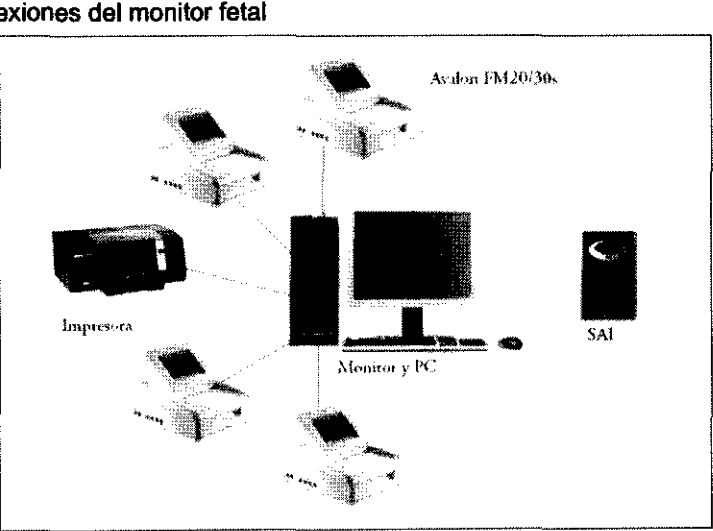

Deberá indicar a 08 TraceVue qué cama esté monitorizando el monitor fetal antes de que se inicie la recopilación de datos. Es necesario que esa indicación la realice durante la instalación o si traslada el PC o el monitor fetal asignado a una nueva ubicación o si conecta el PC o el monitor a una cama diferente.

Para configurar una conexión:

1. Haga clic en  $\mathbb{Z}^{\mathbb{X}}$ 

2. El PC muestra la pantalla de configuración del monitor fetal.

3. Elija entre configuración "Oásica" (para los monitores conectados a través de una conexión

**PHILIPS** 

RS232 para un puerto serie de conexión a la cama), Red (para monitores Avalon FM

20/30/40/50 conectados a 08 TraceVue a través de una red) o Remotos (para trazas fetales enviadas desde un monitor fetal remoto).

4. Elija qué cama está monitorizando el monitor fetal en la lista desplegable Cama.

Después de asignar una cama a un monitor fetal, compruebe siempre la conexión. Deberá comprobar que la traza aparece en la ventana de traza única y también en la cama prevista.

La activación de Imprimir ID en papel del monitor fetal, para poder ver el rótulo de la cama en la tira del monitor fetal, puede ayudarle a verificar la conexión. (Sólo en el modo de configuración clásica.)

a. En el monitor fetal, provoque un artefacto fácilmente identificable. Por ejemplo, pulse el marcador de sucesos del monitor fetal un par de veces.

b. En 08 TraceVue, compruebe que este artefacto aparece claramente en la cama prevista. Si no es compruebe que ha asignado el monitor fetal a la cama correcta.  $\blacksquare$   $\blacksquare$ Compruebe que ha asignado el monitor fetal a la cama correcta.<br>Si es un superusuario, no tendrá que ir físicamente a cada PC a configurar las conexiones de sus reprince ARGENAS

fetales. Desde cualquier PC individual se pueden configurar conexiones del monitor fetal con todos los pus puertos de comunicación del PC local (es decir, en el que esté trabajando actualmente) se muestran con un color de fondo azul claro en la parte superior de la lista.

Instrucciones de Uso

EDUARDO MOKOSIAN Apoderado  $\bigg)$ Phil<del>ip</del>s Argantina~Healthcare

 $\prime$  ,  $\backslash$  ,  $\rightarrow$ Página 3 de 12

الخلافة

**HEDICOS** 

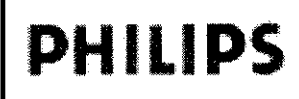

#### Características de vigilancia

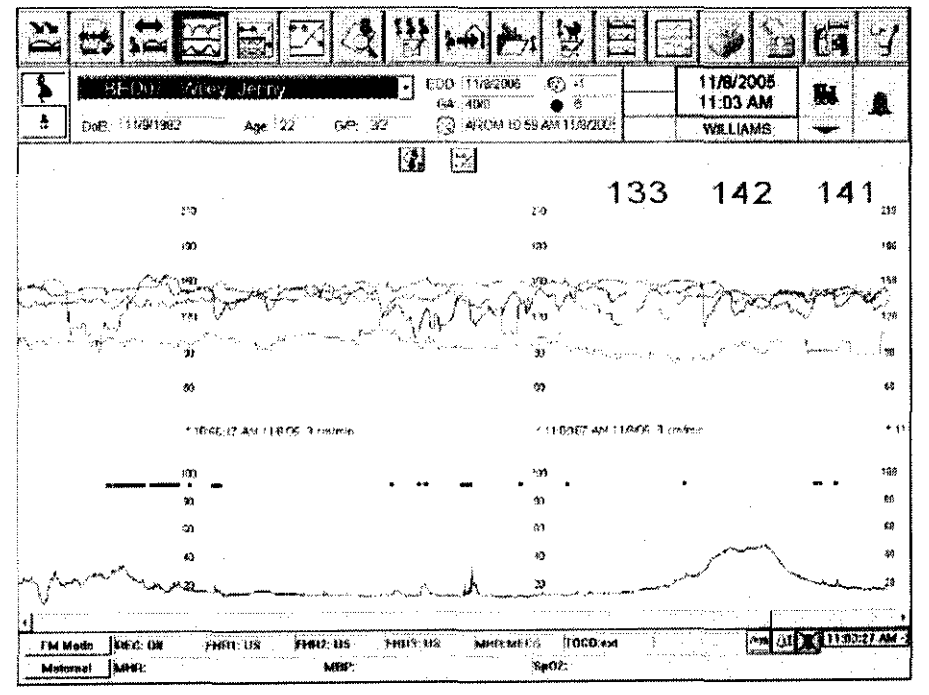

Las presentaciones en pantalla de cama única y de la traza de vigilancia informan a los especialistas donde se les necesita más urgentemente. Las características de la presentación de la traza dependen del monitor feral utilizado. Las siguientes características de la presentación de cama única y de vigilancia se encuentran disponibles cuando se utilizan los monitores fetales Avalon FM20/30, FM-2 de Philips o los monitores materno/fetales Serie 50 XM/XMO (M1350B/C)<sup>1</sup>de Philips. Otros monitores fetales de la Serie 50 de Philips (50 IX, 50 A, 50 IP y 50 IP-2)

#### Presentación de cama única:

· Siete formas de onda simultáneas:

utilízan sólo alguna de estas características.

- Traza FCF 1
- Traza FCF 2 (gemelar)
- Traza FCF 3 (trillizos)
- Traza de frecuencia cardiaca materna
- Traza de la actividad uterina
- Perfil del movimiento fetal (FMP)
- $SpO<sub>2</sub>$  feral<sup>2</sup>
- Parámetros maternos (PNI, SpO<sub>2</sub>, FCM)
- · Marcador de sucesos
- · Trazas anotadas
- Alerta y soporte en la interpretación de la traza
- Estado de alerra de otras camas
- Presentación de las alertas del umbral de bradicardia y raquicardia
- Desplazamiento de la traza (comprimida y descomprimida)
- Explorador de la anotación de la traza para una revisión rápida
- · Actualizaciones de las trazas en tiempo real
- \* Nombre de la paciente y rótulo de la cama
- · Capacidad completa de orra cabecera: en cualquier PC, fácil acceso a cualquier anotación y traza de otra paciente

#### Presentación de la vigilancia:

- · Presentación de la FCF 1, actividad uterina y FCF 2 y FCF 3 (con gemelos/crillizos), FCM (si está disponible), junto con el rótulo de la cama.
- · Presentación en los formatos de traza 2, 4, 6, 9, 12, 16 en una pantalla de acuerdo con la responsabilidad de los especialistas clínicos.
- · Estado de las alertas, incluido acrivado/desacrivado,
- · Estado del monitor fetal activado/desactivado.

#### Sistema de alertas

Las alertas del OB TraceVue llaman la atención sobre las trazas más dudosas.

Las alertas básicas son las alertas de límite de raquicardia, bradicardia y perdida de la señal. Inrluye también las alertas del monitor fetal (sólo en la Serie 50 de Philips y Avalon FM20/30 de Philips), como falta de papel y detección de coincidencias entre dos frecuencias cardiacas fetales (gemelos), o entre la frecuencia cardiaca fetal y materna.

Las alertas avanzadas son las alertas de variabilidades Une CTOR TEUNA B.A. Existen tres grupos específicos de criterios PHILIPS ARGENTINA B.A. DWISION SISTEMAS MEDICOS

Página 4 de

**JAVIER SCHNEIDER** 

 $\overline{2}$ 

**PIRECTOR TECNICO** 

**UHILIPS** 

Instrucciones de Uso

EDUARDO MOKOSIAN Apoderado Philips Argentina-Healthcare

## **INSTRUCCIONES DE USO Anexo III.B SISTEMA OB Tracevue**

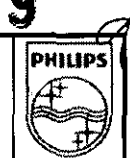

que permiten al usuario aplicar las alertas avanzadas a las pacientes con pruebas no estresantes, tanto en anteparto como intraparto. Los algoritatos de las alertas avanzadas indican los cambios en el modelo de la traza que requieren la atención del médico. La interpretación de la alerta y la decisión sobre la respuesta clínica apropiada siempre quedará al criterio del médico.

#### Prueba no estresante (NST)

El soporte de NST del OB TraceVue incluve:

- · Criterios de la NST cumplidos o no en un tiempo específico.
- Alertas durante la NST.
- · Informe de la NST

#### Pizarra electrónica

La visualización configurable de la pizarra muestra el estado actual de las pacientes/camas. Puede complementar o sustituir a la pizarra de la estación central v permite que la información se encuentre disponible para todo el servicio.

#### Documentación de la paciente

La documentación de la paciente puede incluir registros basados en el partograma/gráfica neonatal v registros basados en fichas tanto para la madre como para el recién nacido.

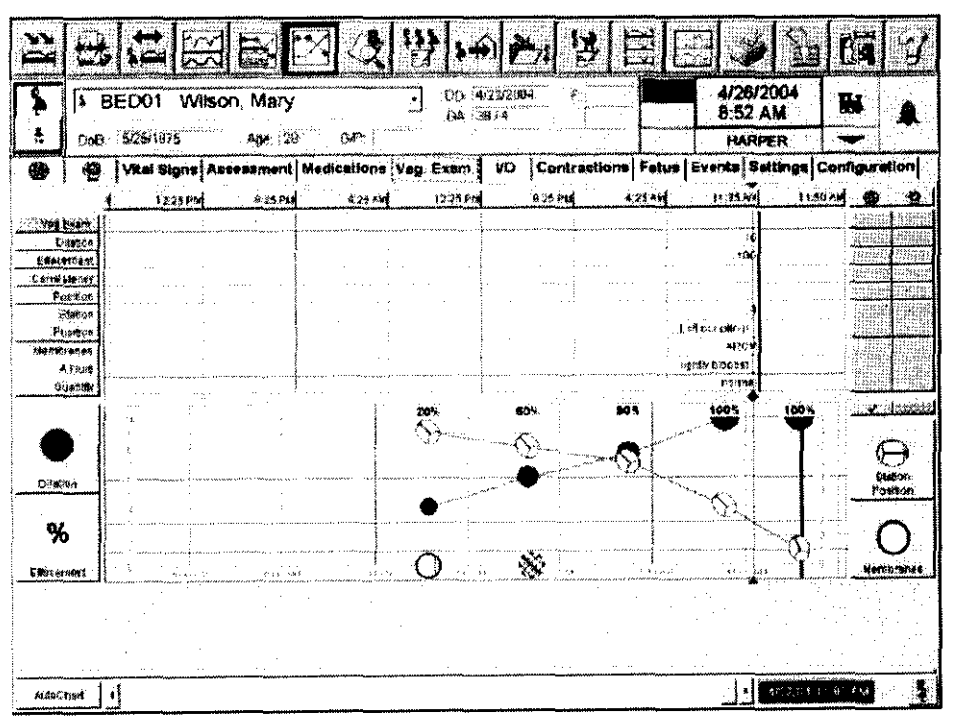

#### Anotación de la traza

El OB TraceVue proporciona varios tipos de anotación de la traza:

- · Integración de notas desde el monitor fetal (cuando corresponda).
- \* Indicaciones y sucesos en las trazas.
- · Todas las entradas del partograma como notas.

Las notas se leen mediante un explorador de notas.

#### Partograma

El registro de paciente según el partograma permite introducir y revisar los datos esenciales de la madre. el feto y el recién nacido. Los parámetros de entrada de datos correspondientes a cada partograma pueden adaptarse facilmente a las necesidades de determinadas pacientes.

Para la impresión detallada de algunos parámetros del partograma, es necesario el paquete opcional de fichas.

#### Gráfica anteparto e intraparto

En ella se incluyen:

- · Signos vitales maternos
- · Valoraciones anteparto e intraparto
- · Medicación
- · Exámenes vaginales
- · Entradas/salidas
- · Documentación de contracciones
- \* Datos fetales (independientes para cada feto)
- Sucesos

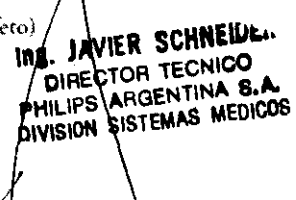

EDUARDO MOKØSIAN Apoderado Philips Argentina-Healthcare

Instrucciones de Uso

Página 5 de 12

#### **INSTRUCCIONES DE USO Anexo HLB SISTEMA OB Tracevue**

# $0489$ **PHILIPS**

#### Gráfica postparto

En ella se incluyen:

- · Signos vitales maternos
- Valoraciones postparto
- · Medicación
- · Examenes vaginales
- · Entradas/salidas
- Contracciones
- $\bullet$  Feto
- · Sucesos

#### Gráfica neonatal

Tiene la misma funcionalidad y configurabilidad básicas que los parrogramas AP/IP, e incluye:

- · Signos vitales
- · Valoraciones
- · Medicación
- · Entradas/salidas
- · Laboratorio
- Terapias
- · Sucesos

#### **Fichas**

Permite obtener una documentación completa de la madre, desde las primeras visitas anteparto hasta el parto, el postparto y el alta. También ofrece documentación sobre el recién nacido.

Puede accederse al registro de la paciente mediante fichas desde la barra de iconos del OB TraceVue. Las fichas específicas se seleccionan mediante lengüetas que aparecen en pantalla.

Las fíchas de entrada de datos se optimizan para el monitor de pantalla. Las listas desplegables intuitivas y los campos de datos ayudan a simplificar la introducción de datos. El usuario puede configurar las listas desplegables para medicación, etc.

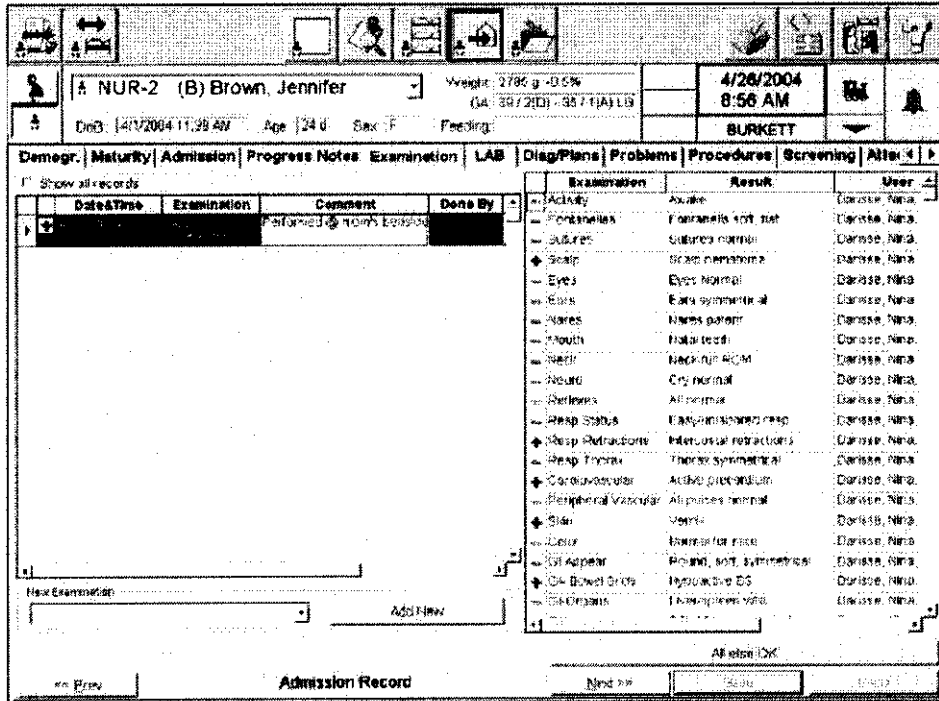

Se suministra un conjunto de informes predeterminados con cada sistema entregado. incluidos:

- · Registro anteparto (visita prenatal)
	- Datos de filiación
- Especialistas clínicos
- Información de resumen de embarazo actual
- Antecedentes
- Antecedentes obstétricos
- Antecedentes médicos
- Monitorización
- Embarazo
- Visitas prenatales
- **Exámenes** físicos
- Diagnósticos/planes
- Alergias
- Lista de patologías agregadas
- Procedimientos/intervenciones
- Medicación
- Pruebas AP
- Laboratorio
- Educación (evaluación, primer, segundo y tella /JAVIER SCHNELLEN **DIRECTOR TECNICO** trimestre, postparto)
- Documento adjunto del registro
- · Registro de admisión obstétrica
	- Datos de filiación
	- Especialistas clínicos
	- Antecedentes médicos
	- Embarazo EDUARDO MOROSIAN

PHILIPS ARGENTINA B.A DIVISION SISTEMAS MEDICOS

Aprderado Philips Argentina-Healthcare

Página 6 de 12

instrucciones de Uso

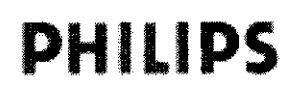

#### 3.6 Advertencias ante Otros Dispositivos o tratamientos

#### Restricciones de uso

Los artefactos del ECG y otras formas de onda fisiológicas provocados por interferencias electromagnéticas deben ser evaluados por un facultativo o el personal por él autorizado para determinar si pueden afectar negativamente al diagnóstico o tratamiento del paciente.

#### 3.8Limpieza y Desinfección

Utilice únicamente sustancias aprobadas por Philips y los métodos que se indican en este capítulo para limpiar o desinfectar el equipo. La garantía no cubre daños causados por el uso de métodos o sustancias no aprobados. Philips Medizín Systeme Boeblingen GmbH no ofrece garantía en lo que respecta a la eficacia de los métodos o productos químicos mencionados como medios de control de infecciones. Consulte al Jefe de Control de Infecciones o al Epidemiólogo del hospital. Para obtener información detallada completa acerca de los agentes de limpieza y su eficacia consulte "Guidelines for Prevention of Transmission of Human Immunodeficiency Virus and Hepatitis B Virus to Health Cara and Public-Safety Workers" publicado por el U .S. Department of Health and Human Services, Public Health Service, Centers for Disease Control, Atlanta, Georgia, en febrero de 1989. Consulte también las normativas locales que se aplican en su hospital y su país.

#### Indicaciones generales

Mantenga los cables y accesorios del equipo libres de polvo y suciedad. Después de limpiar y desinfectar, inspeccione detenidamente el equipo. No lo utilice si advierte señales de deterioro o daños, Si tiene que devolver el equipo a Philips, primero descontamínelo.

Siga las precauciones generales que se indican a continuación:

- \_ Diluya siempre según las instrucciones del fabricante o utilice la concentración más baja posible.
- No permita que entre líquido en la carcasa.
- \_ No sumerja ninguna de las partes del equipo en líquidos.
- Nunca sumerja ninguna parte del sistema.
- No vierta líquido sobre el sistema.
- No deje restos de ningún agente de limpieza o desinfectante sobre la superficie del equipo; límpielos inmediatamente con un paño humedecido con agua.
- \_ Nunca utilice materiales abrasivos (como fibras metálicas o limpiametales).
- Nunca utilice lejia.
- \_ Elimine los agentes de limpieza y desinfección con un paño humedecido y seque con un paño limpio.

#### PRECAUCiÓN

Si se vierte líquido sobre el equipo o los accesorios, póngase en contacto con el personal de mantenimiento o con el ingeniero de servicio técnico de Philips.

Para aumentar la vida útil de la pantalla. apáguela cuando no la esté utilizando. Si no es posible, intente reducir el ajuste de brillo. Sin embargo, si reduce el ajuste de brillo demasiado puede tener problemas al utilizar un lápiz óptico.

DIRECTOR TECNICO<br>PHILIPS ARGENTINA S.A.<br>Limpie el equipo con un paño libre de pelusas, humedecido con agua templada (40°C como ma**riyingrav shore and s** detergente no cáustico diluido, tensoactivos o agentes de limpieza con base de amoníaco o alcohol. No utilice

Instrucciones de Uso **EDUARDO MOROSIAN** Página 7 de 12 Apoderado Philips Argentina Healthcare

PHILIPS

Ing. JAVIER SCHNEIDER

### **INSTRUCCIONES DE USO Andro LA BR SISTEMA OB Tracevue**

g

PHILIPS

disolventes fuertes como acetona o tricloroetileno. No permita que ningún líquido entre en la carcasa y no lo vierta en la pantalla mientras limpia.

Los agentes de limpieza recomendados son:

Tensoactivos (detergentes para lavavajillas): Edisonite Schnellreiniger, Alconox

Amoníacos: Dilución de amoníaco <3%, limpiacristales

Alcohol: Etanol al 70%, Isopropanol al 70%, limpiacristales

#### Desinfección

#### **PRECAUCIÓN**

Soluciones: no mezcle soluciones desinfectantes (como lejía y amoníaco) ya que provocan gases peligrosos.

Normativa del hospital: desinfecte el producto de la manera que determine la normativa del hospital, para evitar daños a largo plazo en el producto.

Limpie el equipo antes de desinfectarlo. Los agentes de desinfección recomendados son:

Base de alcohol: Etanol al 70%, Isopropanol al 70%, Cutasept, Hospisept, Kodan Tinktur forte,

Sagrosept, Spitacid, fluido Sterilium (sólo el Etanol al 70% y el Isopropanol al 70% están probados y reúnen los requisitos necesarios)

Base de aldehidos: Cidex, solución de dialdehídos activada, Gigasept (sólo Cidex está probado y reúne los requisitos necesarios).

#### 3.11 Guía de resolución de problemas Solucionar problemas y recuperar errores

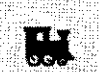

El icono de la locomotora indica la actividad del sistema. Cuando las ruedas de la locomotora giran y sale vapor de la chimenea, indica que OB TraceVue funciona correctamente. No obstante, si se detiene completamente la animación, indica que existe un problema con la ejecución de OB TraceVue en dícho PC. Si el fondo de la locomotora parpadea en amarillo, índica que hay un mensaje urgente o un problema con uno o más clientes o con el servidor. Si el sistema detecta un error interno que no ha detectado el usuario a través de la interfase de usuario, generará un error del sistema. lo incluirá en la lista de errores del PC y lo escribirá en el registro de OB TraceVue para el servicio técnico. En función del tipo de error, el mensaje de error se puede distribuir a los demás chemes que se esten ejecutando.

#### Icono de locomotora parpadeante y cuadro de información del usuario

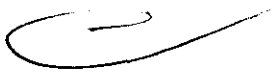

Si el fondo de la locomotora parpadea en amarillo, haga clic en ella para abrir el cuadro de información del usuario, que contiene sugerencias y notificaciones generales de usuario. Las entradas proceden de este PC (el local) o de cualquier otro PC de la red de OB TraceVue. Las entradas pertenecientes a este PC incluyen el rótulo "Este PC", las entradas de otro PC muestran el nombre del otro PC en la primera columna. La locomotora continuará parpadeando mientras existan entradas en este cuadro. Además, podrá escucharse un tono de alarmas si el perfil de usuario y este PC están configurados para recibir alarmas audibles.

El icono de locomotora indicador del sistema solo parpadea cuando existen entradas: haga clif en él para abrir el cuadro de información del usuario. Este mostrará únicamente las entradas del/PC local. Haga clic en Mostrar todos los PCs para ver las entradas de otros PCs. No obsfante. si no existen entradas de este PC local sino que el mensaje se origina en otro PC de la red, HER SCHN sistema abrirá amomáticamente Mostrar todos los PCs.

DIRECTOR TECNICO PHILIPS ARGENTINA . s.F DIVISION SISTEMAS MEDICOS ۱۵۱. Página 8 de 12

EQUARDO MOKOSTAN Apoderado Philips Argenting-Healthcare

#### **INSTRUCCIONES DE USO Anexo III.B SISTEMA OB Tracevue**

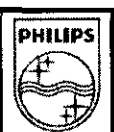

#### **Entradas en un PC local**

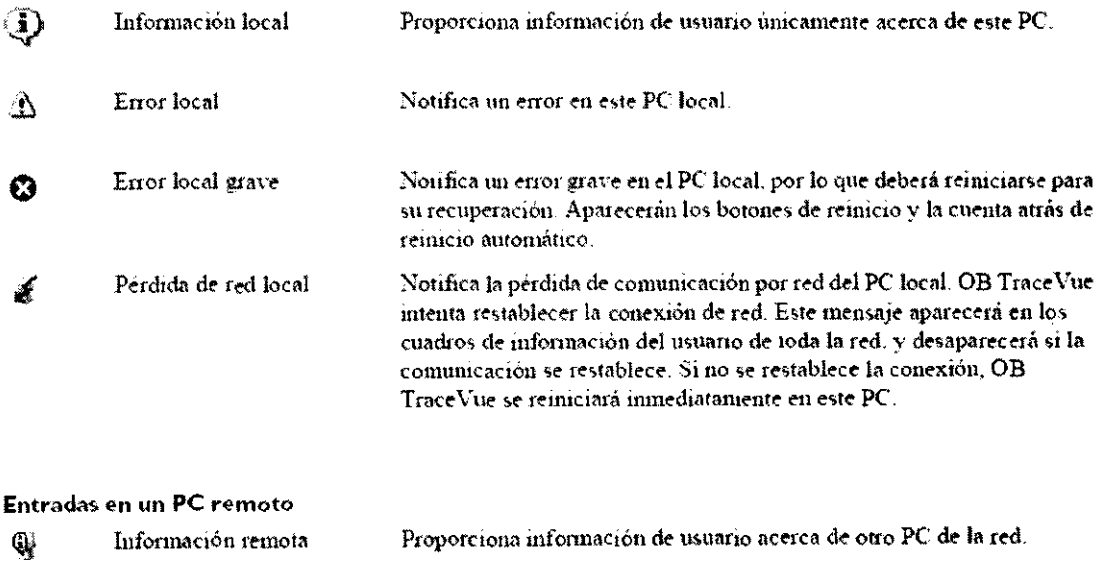

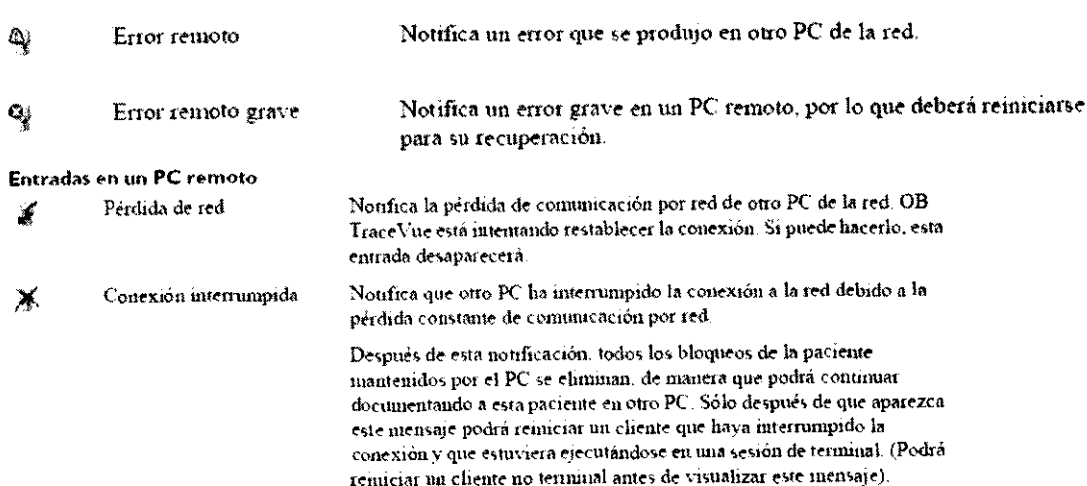

#### Reiniciar un PC de forma automática

Para aumentar el tiempo de actividad para clientes desatendidos regularmente, el sistema puede realizar un reinicio automático si se produce un error grave. Esta característica es independiente de la instalación del Shell. Si el sistema detecta un error grave, abrirá el cuadro de información del usuario en el PC local con una descripción del error que indicará un "error local grave". También se mostrará como un error remoto grave en los demás cuadros de mformación del usuario de la red. Cuando ocurra esto, el sistema mostrará botones adicionales:

- Reiniciar (x s) : realizará una cuenta atrás de los segundos que quedan antes de que este PC se reinicie automáticamente; esta cuenta atrás comenzara a partir de 30 segundos. Como alternativa, haga che en este botón para reiniciar el PC imnediatamente
- Retrasar rainicio: puede retrasar el remicio dos númitos si hace clic en este botón.

Después de cerrarse, el sistema inuestra un cuadro de diàlogo adicional. Si no interviene en este momento, el PC se reiniciará automáticamente en x segundos: la cuenta atrás comenzará en 10 segundos. Puede elegir ¡Reiniciar ahora! para que se produzca un remicio inmediato, o Cancel ar. Si cancela el reinicio automático, deberá reiniciar el PC manualmente más tarde.

El sistema reiniciara automáticamente un PC un número hantado de veces dentro de un tiempo determinado. Si se alcanza el limite de reimeio automático, deberá realizar el mantemmiento necesario y, después, reiniciar el PC manualmente. Durante la sesión de un terminal éste se remiciará si es posible, pero lo más probable es que el usuario lo reinicie manualmente.

SCHNELUES **TECNICO**  $e_{1}$ AEDICOS ILIPS ARGENTIN **VISION** Página 9 d 12

EDUARDO MOXOSIAN<br>Apoderatio Philips Argentina - Healthcare

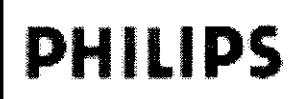

#### **INSTRUCCIONES DE USO Anexo**  $III.B$

#### **SISTEMA OB Tracevue**

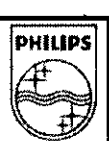

#### Identificar y reiniciar un PC bloqueado

Si un PC de adquisición de datos se bloquea, dejará de recopilar datos del monitor fetal. Si el servidor se bloquea, todo el sistema dejará de recopilar y almacenar datos. Es posible que los datos que aparezcan en la pantalla del PC no sean actuales, utilice los datos del monitor fetal en su lugar. Entre las señales que indican que un PC se ha bloqueado se incluyen la paralización de todas las ammaciones de las locomotoras indicadoras del sistema, que el botón Reiniciar no funciona y que los clics del ratón no tienen ningún efecto

Consulte también:

Icono de locomotora parpadeante y cuadro de información del usuario (en la página 162)

Solucionar problemas y recuperar errores (en la página 162)

#### **Reiniciar un PC cliente**

Si sospecha que un PC cliente se ha bloqueado y no puede acceder a los botones del cuadro de información del asuario o estos no funcionan:

- 1. En el cliente bloqueado, espere al menos cinco núnutos (preferiblemente 15) para asegurarse de que el cliente está realmente bloqueado. Apague el cliente.
- $\mathcal{D}$ Espere 10 segundos. Vuelva a encenderlo.
- Reinicie OB Trace Vue (si no está activada la función de inicio automático).  $3<sub>1</sub>$

Si esto no funciona, un responsable del sistema o un superusuario deberá cerrar y reiniciar OB TraceVue en el servidor y, después, en los clientes

#### Configurar ajustes de alarmas de camas

Utilice esta pantalla para definir los ajustes predeterminados del sistema de alarma para las pacientes admitidas

en esta cama, como el conjunto de valores predeterminados y la distribución de alarmas.

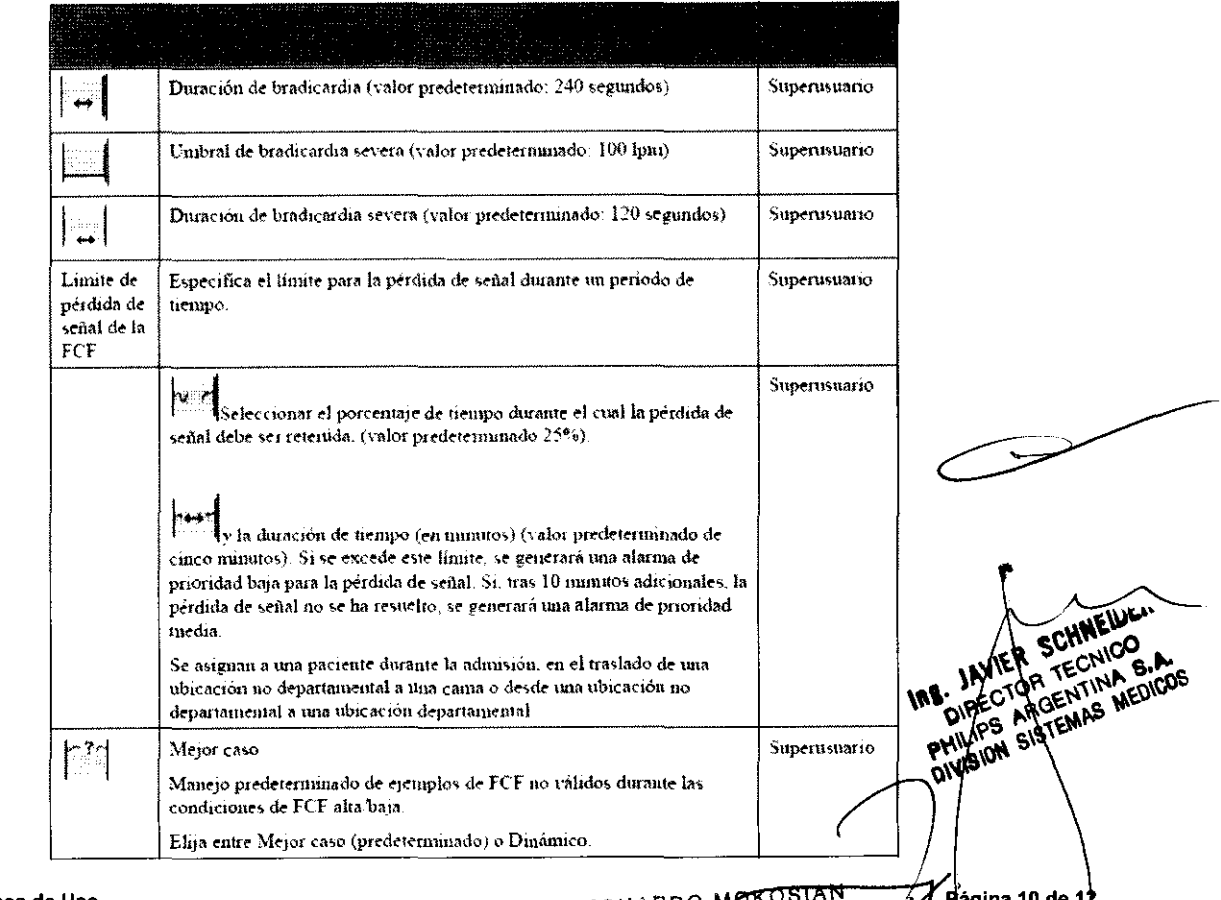

EDUARDO Apoderado Philips Argentina-Healthcare

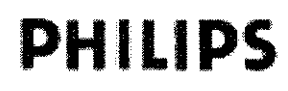

#### **INSTRUCCIONES DE USO Anexo III.B**

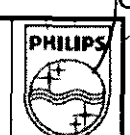

9 X.

**SISTEMA OB Tracevue** 

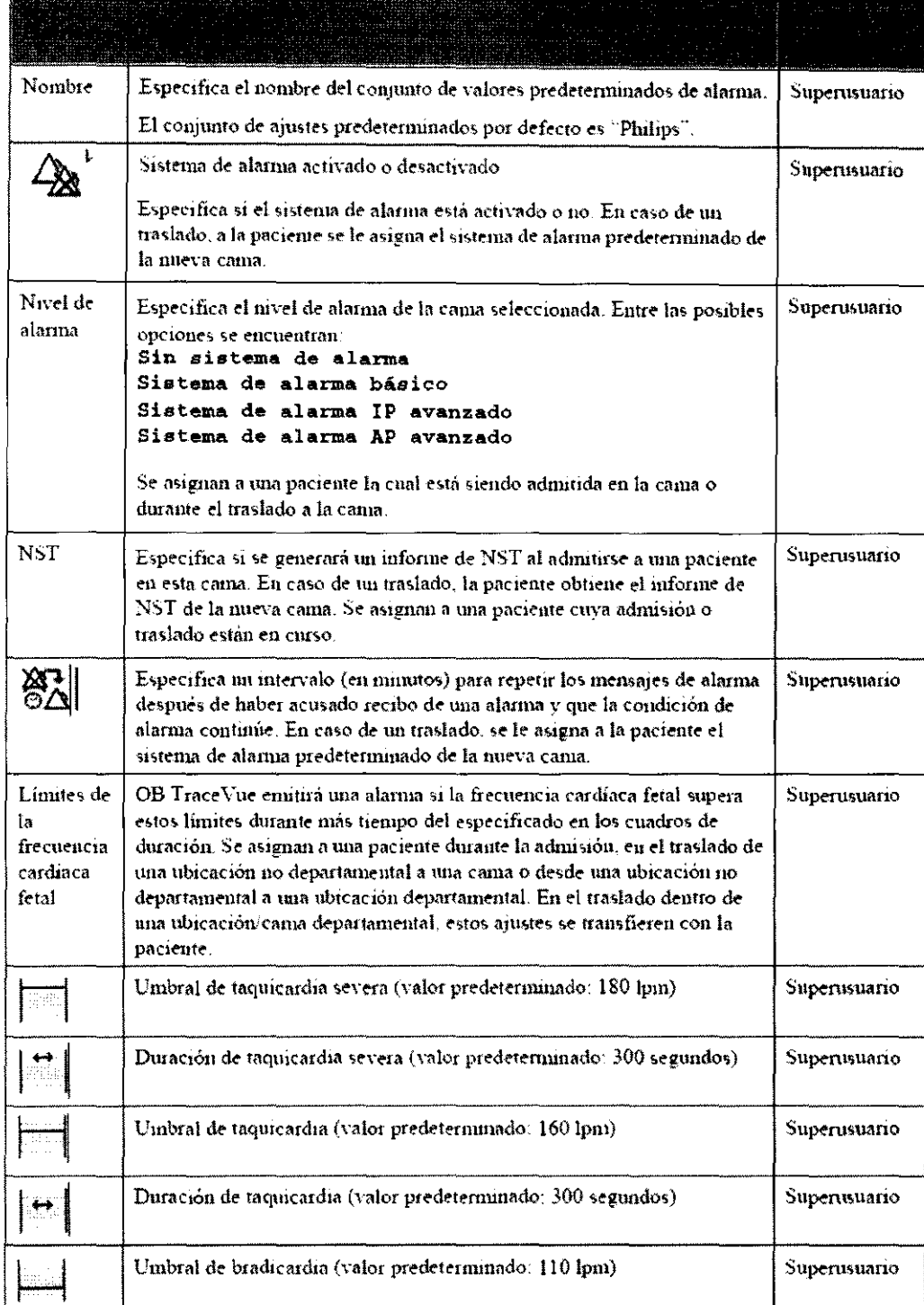

#### 3.12 Compatibilidad electromagnética

Los equipos electromédicos pueden generar o recibir interferencias electromagnéticas. La compatibilidad, electromagnética de este producto se ha evaluado con los accesorios adecuados según la norma internaciona para compatibilidad electromagnética de los equipos electromédicos,

IEC 60601-1-2:2001. Esta norma se ha adoptado en la Unión Europea como la Norma Europea EN 60601-1-2:2001.

Instrucciones de Uso

**EDUARDO MOKOSIAJ** Página 11 Apoderado Philips Agentina-Healthca

# $\frac{0.489}{\text{m} \cdot \text{m} \cdot \text{m} \cdot \text{m}}$  INSTRUCCIONES DE USO Anexo III.B

# PHILIPS INSTRUCCIONES DE USO Anexo III.B

#### SISTEMA 08 Tracevue

Las interferencias de radiofrecuencia producidas por dispositivos transmisores pueden afectar negativamente al rendimiento del producto. Antes de utilizar el producto, se deberá evaluar la compatibilidad electromagnética con los dispositivos del entorno. Los equipos de comunicaciones de radiofrecuencia fijos, portátiles y móviles también pueden influir en el rendimiento de los equipos médicos. Póngase en contacto con el proveedor de soporte técnico para averiguar cuál es la distancia mínima que debe haber entre los equipos de comunicaciones de radiofrecuencia y el producto.

Los cables, sensores/transductores y otros accesorios que deben cumplir la norma se enumeran en la documentación de servicio y usuario que se adjunta al producto.

#### ADVERTENCIA

El uso de accesorios, transductores y cables diferentes a los especificados en la documentación del producto puede aumentar las emisiones o disminuir la inmunidad del producto.

El producto no debe utilizarse cerca o encima de otros equipos. Si debe colocarto encima de otros, compruebe que el producto puede funcionar normalmente con la configuración necesaria antes de usarlo.

#### Reducción de las interferencias electromagnéticas

El producto y sus accesorios asociados pueden interferir con otras fuentes de energía de radiofrecuencia y causar explosiones continuas y repetitivas de la linea de alimentación. Como ejemplos de otras fuentes de interferencia de radiofrecuencia destacan otros dispositivos electromédicos, los productos de telefonía móvil, los equipos de tecnología de la información y los transmisores de radio y televisión. Si se producen interferencias, lo que se refleja en artefactos o en importantes variaciones en los valores de medición de los parámetros fisiológicos, trate de localizar la fuente. Compruebe lo siguiente:

- ¿Se debe la interferencia a que los electrodos o los sensores están mal colocados o aplicados?

Si es así, vuelva a aplicar los electrodos Y sensores correctamente.

- ¿Se trata de una interferencia intermitente o continua?

- ¿Se producen interferencias sólo en determinados lugares?

- ¿Se producen interferencias sólo en las proximidades de determinados equipos electromédicos?

\_ ¿Sufren cambios importantes los valores de medición de los parámetros cuando el cable de alimentación del dispositivo que podría causar la interferencia está desenchufado?

Una vez localizada la fuente, intente disminuir las interferencias colocando el producto a la máxima distancia posible de dicha fuente. Si necesita ayuda, póngase en contacto con su representante local de soporte técnico.

#### 3.14 Cómo desechar el equipo

Los dispositivos OB Tracevue son productos sanitarios electrónicos basados en ordenadores cuyos componentes contienen materiales que pueden ser nocivos para el medio ambiente si no se desechan correctamente. Los accesorios de contacto con el paciente (sondas, cables, sensores, etc.) están expuestos al contacto con fluidos corporales y suponen un riesgo potencial para los usuarios del sistema. Los accesorios de contacto con el paciente deben manipularse y desecharse conforme a las instrucciones del fabricante y a la política interna y los procedimientos del cliente. Las instrucciones del fabricante se indican en el envase original o se incluyen como prospecto en el envase original.

Al final de la vida útil, Philips Medical Systems recomienda al usuario final que no deseche los dispositivos como residuos municipales ordinarios, sino que utilice una de las siguientes opciones:

- » Devolución al fabricante
- » Recidaje

DIRECTOR TE<br>PHILIPS ARGENT

Instrucciones de Uso **(Instrucciones de Uso de Vicent**e de La Constantino de La Constantino de La Constantino de L<br>La Constantino de La Constantino de La Constantino de La Constantino de La Constantino de La Constantino de Apoderado Apodera UC<br>Philips Argentina - Healthcar

12